## Digital Wellbeing on TikTok

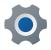

On your profile, tap on the three lines in the top right corner of your profile

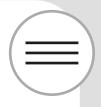

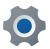

Tap on Settings and Privacy

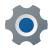

Tap on Digital Wellbeing

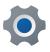

From here, you can set up Screen Time Management and Restricted Mode

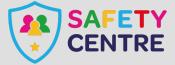

https://oursafetycentre.co.uk ©IneqeGroupLTD2022